## <span id="page-0-0"></span>**Project overview and filter**

- [Project overview and filter](#page-0-0)
- $\bullet$ [ToDo list](https://help.proplanmpm.com/display/EOP/ToDo+list)
- $\bullet$ [Checklist workflow](https://help.proplanmpm.com/display/EOP/Checklist+workflow)
- [Milestone release](https://help.proplanmpm.com/display/EOP/Milestone+release)
- [Critical change](https://help.proplanmpm.com/display/EOP/Critical+change)
- [Multiproject management cockpit](https://help.proplanmpm.com/display/EOP/Multiproject+management+cockpit)

## **Filter**

In PROPLAN there is the possibility to filter the displayed projects according to your own wishes. Thus, you can specify exactly which projects you want to see. In addition, your filters can be saved and you will always directly see only those projects which are relevant to you.

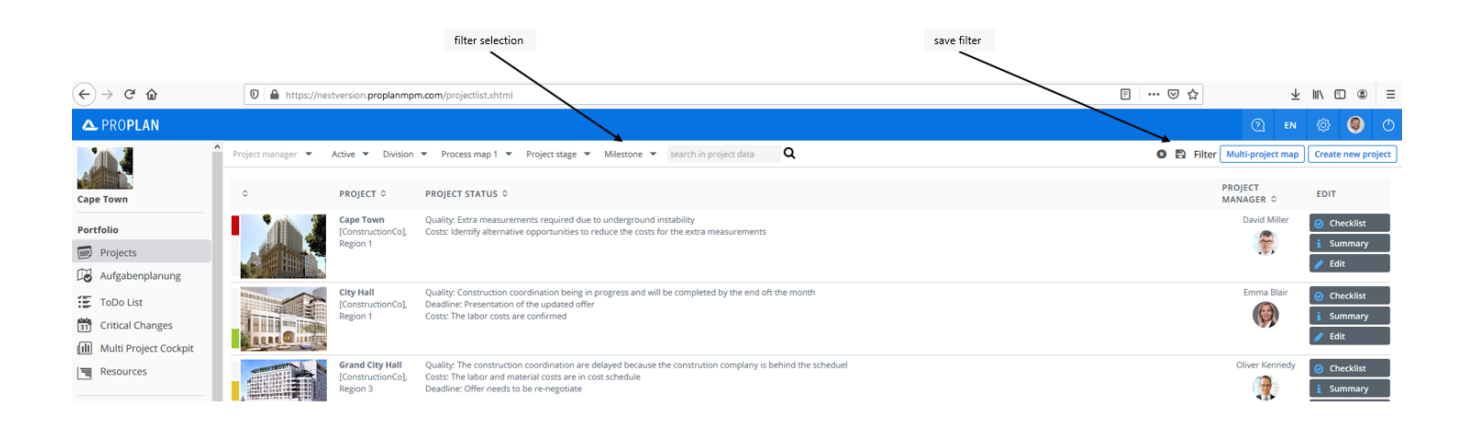